<span id="page-0-0"></span>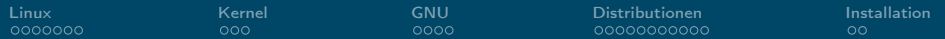

## **Linux** Was? Wie? Wo? Hä?

Hauke Stieler

#### 15. Oktober 2019

(□) (@)

 $\mathbf{p}$ 경제 意

э

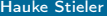

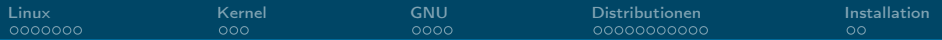

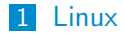

#### 2 [Kernel](#page-9-0)

#### 3 [GNU](#page-12-0)

#### 4 [Distributionen](#page-16-0)

#### 5 [Installation](#page-27-0)

→ 重→  $E$   $\Omega$  $\leftarrow$   $\Box$   $\rightarrow$   $\rightarrow$   $\Box$   $\rightarrow$  $\prec$ ε  $\mathbf{p}$ 

<span id="page-2-0"></span>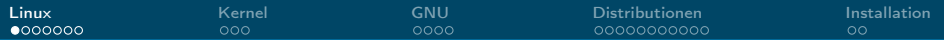

 $\leftarrow$ 

## Wat is Linux?

- Eigentlich: GNU/Linux
- **Kernel und kein Betriebssystem**
- 1991 von Linus Torvalds angekündigt
- **UNIXoid** (so wie MacOS auch)

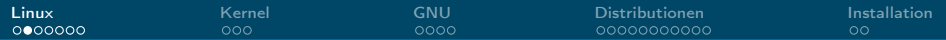

#### Linus Torvalds

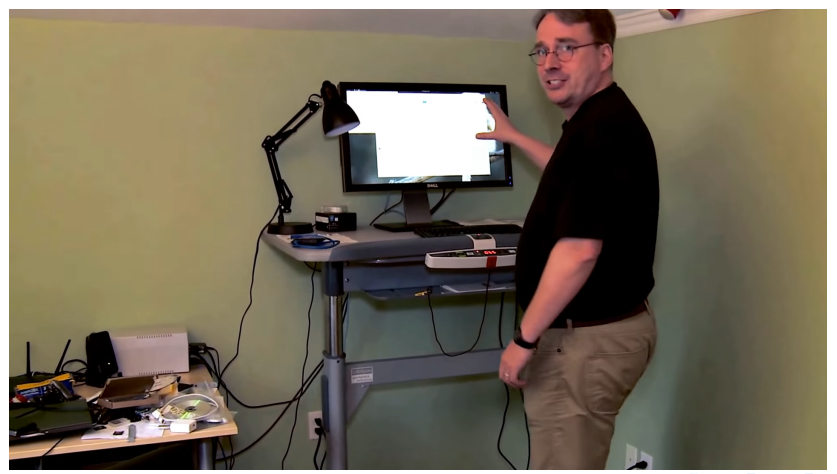

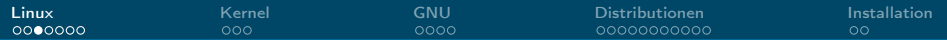

#### Linus Torvalds

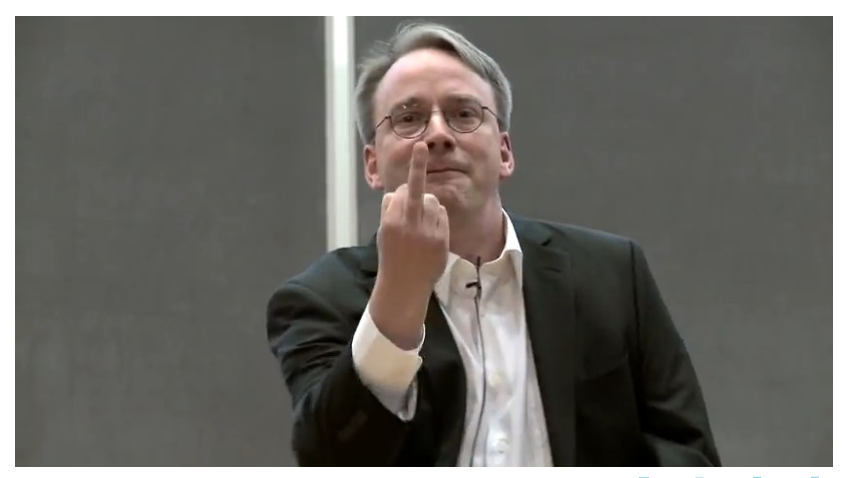

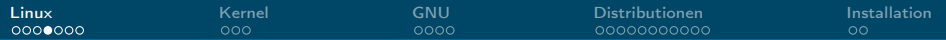

### Warum Linux?

- Du bist Informatiker!
- Lerne was neues, erweitere deinen Horizont
- Volle Kontrolle über das Betriebssystem
- **Flexibel anpassbar**
- **Für Programmierer besser geeignet**
- **Paketverwaltung**
- **Besseres Sicherheitskonzept**

#### A free world

In a world without borders, fences and walls, who needs Gates and Windows?

 $QQ$ 

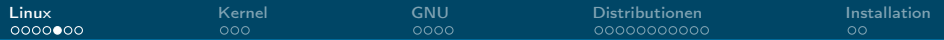

## Vorurteile

- Nur was für Nerds
- Zu kompliziert
- Man kann nicht zocken
- Zu unsicher weil open source
- Zu wenig verbreitet, kein support
- Schlechte Hardware Unterstützung
- Kann keine MP3/MP4/... abspielen
- Keine Profi-Anwendungen (Photoshop, Office, etc.) vorhanden

<span id="page-7-0"></span>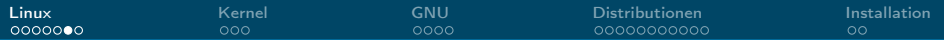

## Verbreitung

- Desktop: 2%
- **Mobil: 77%**
- Server: 70-96%
- Supercomputer: 100% (seit Nov. 2017)

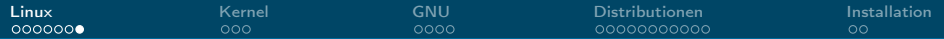

## 500/500 Supercomputern

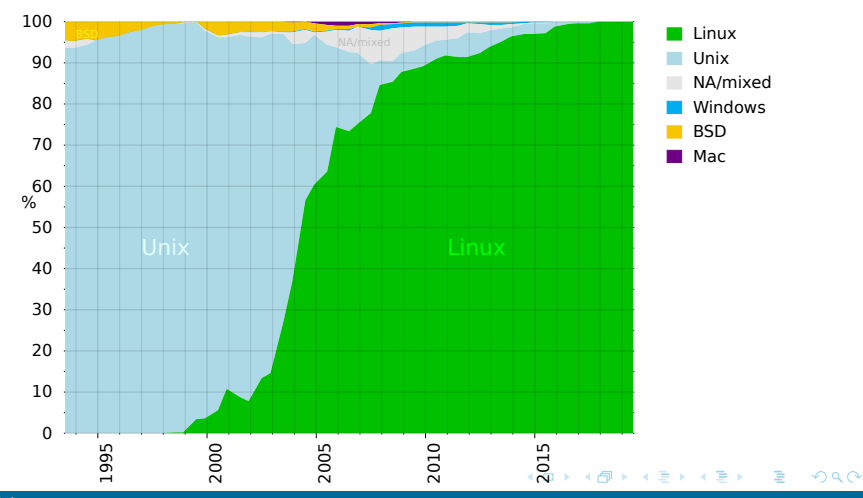

<span id="page-9-0"></span>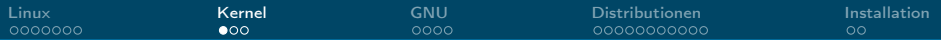

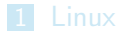

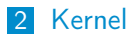

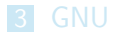

4 [Distributionen](#page-16-0)

#### 5 [Installation](#page-27-0)

 $\equiv$  990  $\mathcal{A} \ \Box \ \blacktriangleright \ \ \mathcal{A} \ \overline{\mathcal{B}} \ \blacktriangleright \ \ \mathcal{A} \ \overline{\mathcal{B}} \ \blacktriangleright \ \ \mathcal{A} \ \overline{\mathcal{B}} \ \blacktriangleright$ 

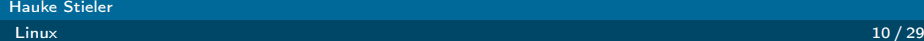

<span id="page-10-0"></span>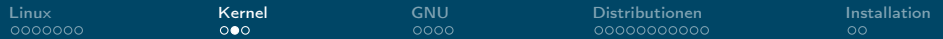

## Was ist ein Kernel?

- Schnittstelle zur Hardware
- Speicherverwaltung
- **Prozesse & Threads**
- **Treiber (zumindest bei Linux)**

∍

 $\leftarrow$   $\Box$   $\rightarrow$ 

<span id="page-11-0"></span>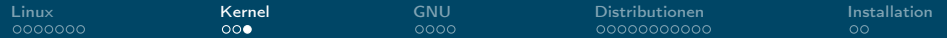

#### Was ist ein Kernel?

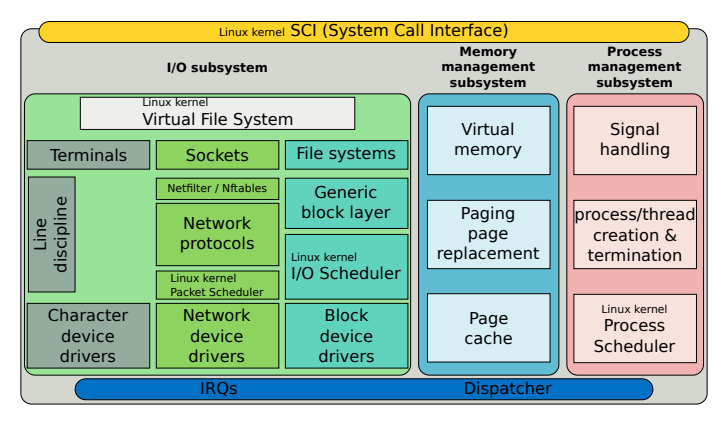

Abbildung 1: ["Simplified Structure of the Linux Kernel"](https://en.wikipedia.org/wiki/File:Simplified_Structure_of_the_Linux_Kernel.svg) unter [CC BY-SA 4.0](https://creativecommons.org/licenses/by-sa/4.0/deed.en)

 $2990$ 

 $\equiv$ 

イロメ イ押 トイヨ トイヨメー

<span id="page-12-0"></span>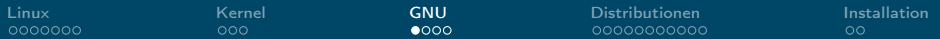

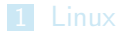

2 [Kernel](#page-9-0)

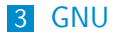

4 [Distributionen](#page-16-0)

#### 5 [Installation](#page-27-0)

 $E$   $\Omega$ メロメ メ御 メメ ミメメ ヨメ

Hauke Stieler [Linux](#page-0-0)  $13 \, / \, 29$ 

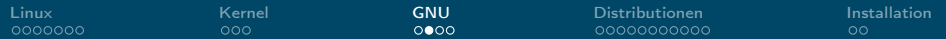

## Was ist GNU?

- GNU is not UNIX
- **Betriebssystem**
- Freie Software (GPL lizenziert)
- **Entstanden auf dem GNU-Projekt** 
	- **Initiiert von Richard Stallman**
	- $\triangleright$  Öffenes UNIX-ähnliches Betriebssystem schaffen
	- I GPL eingeführt
	- $\triangleright$  GCC, GDB, Emacs, cp, rm, ls, ch<sup>\*</sup>, mkdir, whoami, ........

 $\Omega$ 

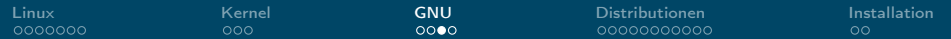

## Richard Stallman

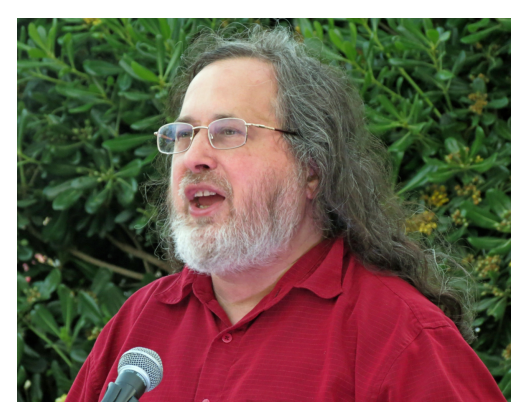

Abbildung 2: ["Richard Stallman at CommonsFest Athens 2015"](https://commons.wikimedia.org/wiki/File:Richard_Stallman_at_CommonsFest_Athens_2015_2.JPG) unter [CC BY-SA 4.0](https://creativecommons.org/licenses/by-sa/4.0/deed.en)

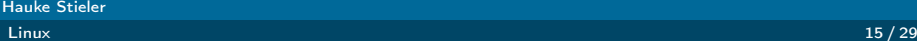

Ε

 $299$ 

 $A \equiv \mathbf{1} + A \pmb{\overline{\otimes}} \mathbf{1} + A \pmb{\overline{\otimes}} \mathbf{1} + A \pmb{\overline{\otimes}} \mathbf{1} + \mathbf{1} \pmb{\overline{\otimes}} \mathbf{1}$ 

<span id="page-15-0"></span>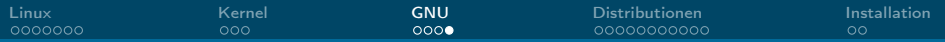

- Auch bekannt als "rms" $(\rightarrow$  <https://rms.sexy/>)
- Gründer des GNU-Projektes und Free-Software-Foundation (FSF)
- **Mitautor an GCC, GDB, GNU coreutils, GNU Emacs, ...**
- **Ursprünglicher Autor der GPL**
- Bis September 2019 Vorstand der FSF und freier Ħ Wissenschaftler am MIT
	- $\triangleright$  Seit Jahren schon sexistische und beleidigende Äußerungen
	- **Problematische Kommentare zu einer Vergewaltigungs-Affäre**

 $\Omega$ 

<span id="page-16-0"></span>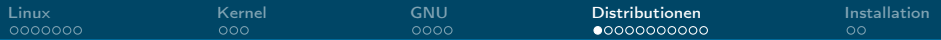

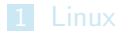

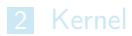

#### 3 [GNU](#page-12-0)

4 [Distributionen](#page-16-0)

#### 5 [Installation](#page-27-0)

メロメ メ御 メメ ミメメ ヨメ  $\equiv$  990

Hauke Stieler [Linux](#page-0-0)  $17/29$ 

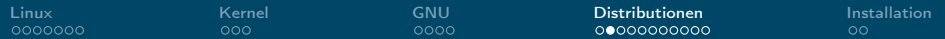

#### Distributionen

- $\blacksquare$  ... Paket" mit Linux + Software drum rum
- **Dienstverwaltung**
- Grafische Benutzeroberfläche
- Fenstersystem & Desktop Oberfläche
- Office-Programme, Video- & Musikplayer, Browser, E-Mail, ...

 $\Omega$ 

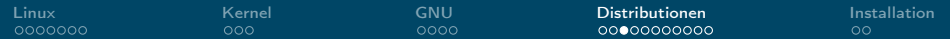

## Welche Distributionen gibt es?

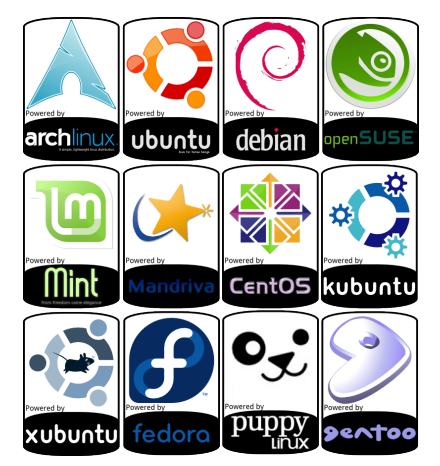

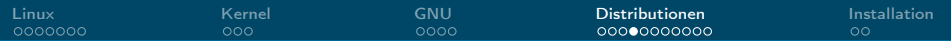

## Welche Distributionen gibt es?

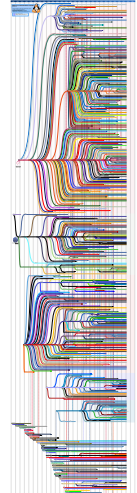

Hauke Stieler

活

メロメ メ御 トメ ミメ メ ミメー

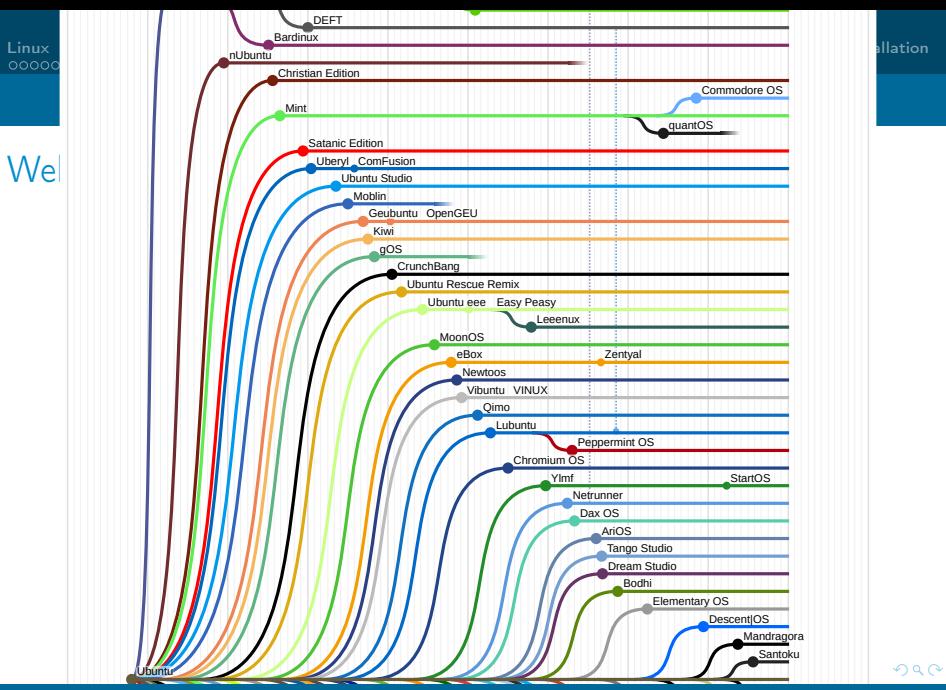

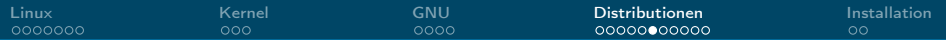

### Ubuntu 18.04 LTS (Desktop: GNOME)

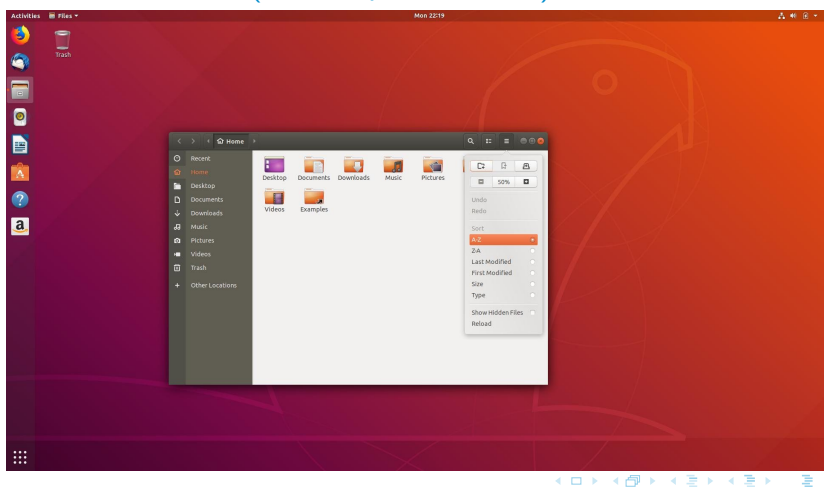

Hauke Stieler

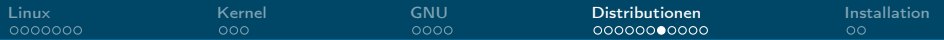

# Kubuntu 18.04 LTS (Desktop: KDE)

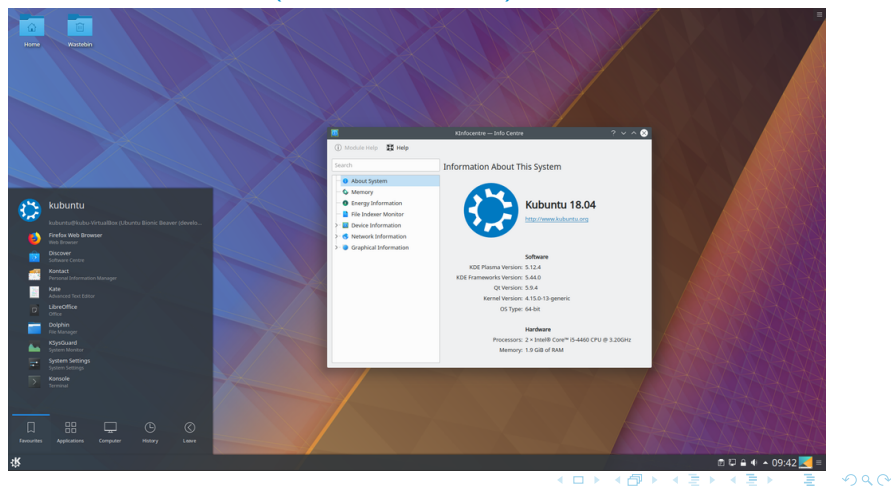

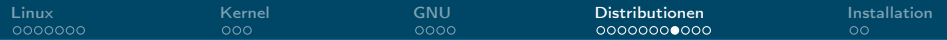

# Linux Mint 19 Tara (Desktop: Cinnamon)

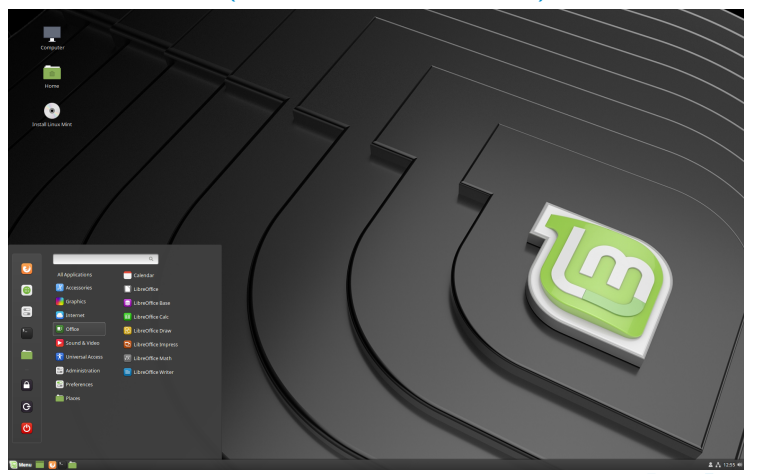

#### メロトス個 トメ ミトス ミト 重  $299$

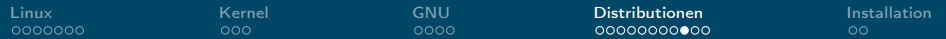

# Fedora 28 (Desktop: GNOME)

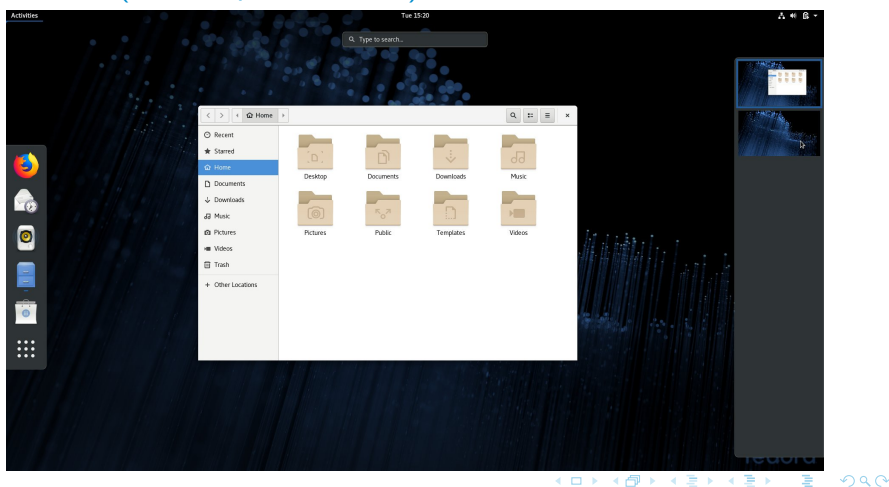

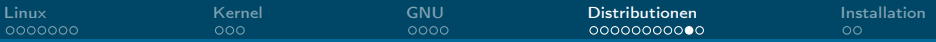

## Debian 9 (Desktop: GNOME 3.22)

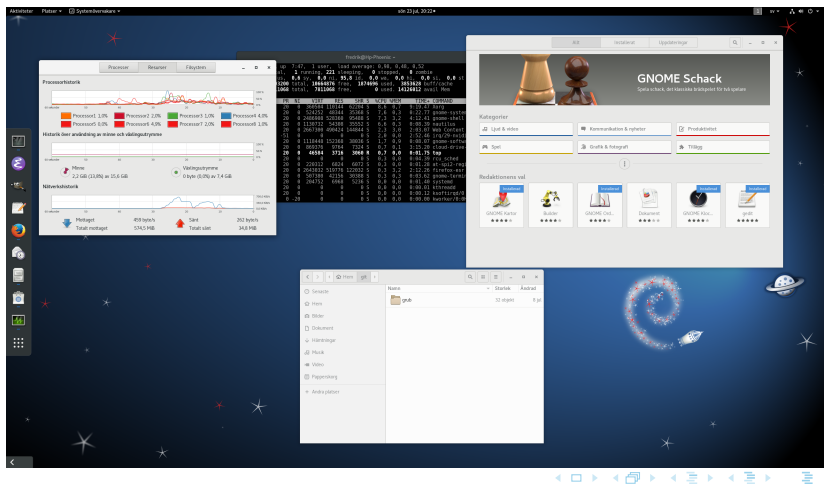

Hauke Stieler

<span id="page-26-0"></span>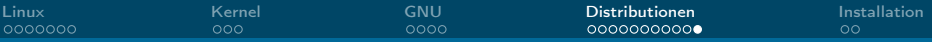

### Arch Linux (Desktop: KDE)

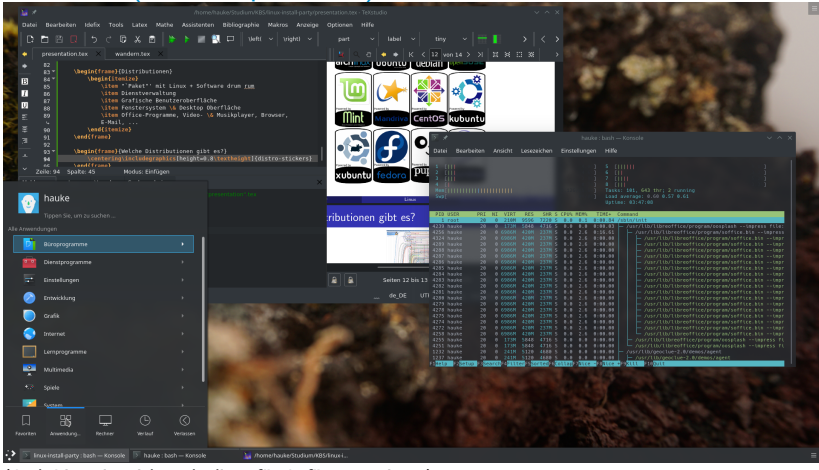

(Arch Linux ist nicht unbedingt für Anfänger geeignet)

#### Hauke Stieler

 $2990$ 

活

メロメ メ御 メメ きょ メ きょう

<span id="page-27-0"></span>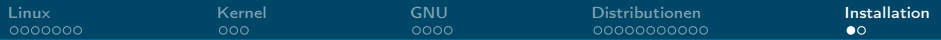

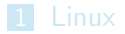

2 [Kernel](#page-9-0)

#### 3 [GNU](#page-12-0)

4 [Distributionen](#page-16-0)

#### 5 [Installation](#page-27-0)

メロメ メ御 メメ ミメメ ヨメ  $\equiv$  990

Hauke Stieler

[Linux](#page-0-0) 28 / 29

<span id="page-28-0"></span>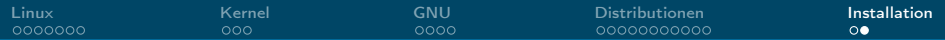

## Linux installieren in 5 Schritten

Voraussetzung: USB-Stick liegt bereit

- 1. ISO-Image herunterladen (z.B. von [ubuntu.com\)](https://www.ubuntu.com/)
- 2. Bootfähigen USB-Stick erstellen
	- $\blacktriangleright$  Windows: Rufus nutzen
	- $\blacktriangleright$  Linux:

```
sudo dd if=/ubuntu.iso of=/dev/sdX bs=4M && sync
```
 $MacOS$ 

sudo dd if=/ubuntu.iso of=/dev/diskX bs=4m && sync

- 3. Neustarten
- 4. Vom Stick booten (geräteabhängig)
- 5. Installations-Setup durchklicken

目  $\Omega$ 

化重复 化重复